# Ch.5: Array computing and curve plotting (Part 1)

## Joakim Sundnes<sup>1,2</sup> Hans Petter Langtangen<sup>1,2</sup>

Simula Research Laboratory<sup>1</sup>

University of Oslo, Dept. of Informatics<sup>2</sup>

Sep 20, 2017

### Wednesday 20 september

- Live programming of ex 4.4, 4.5, 4.6
- Intro to plotting and NumPy arrays

## Friday 22 september

- Live programming of ex 4.7, 5.7, 5.9, 5.10, 5.11, 5.13
- Plotting functions with matplotlib
- (Making movies and animations from plots) Moved to next week
- (Making your own Python modules) Next week

## What is output from the following code? Why?

```
import numpy as np
1 = [0, 0.25, 0.5, 0.75, 1]a = np.array(1)print(l*2)
\text{print}(a*2)
```
# Plotting the curve of a function: the very basics

```
Plot the curve of y(t) = t^2 e^{-t^2}:
from matplotlib.pyplot import * # import and plotting
from numpy import *
# Make points along the curve
t = 1inspace(0, 3, 51) # 50 intervals in [0, 3]
y = t**2*exp(-t**2) # vectorized expression
 plot(t, y) # make plot on the screen
 savefig('fig.pdf') # make PDF image for reports
 savefig('fig.png') # make PNG image for web pages
show()
```
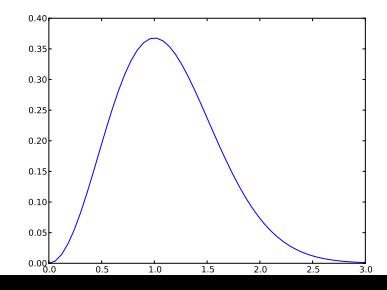

## A plot should have labels on axis and a title

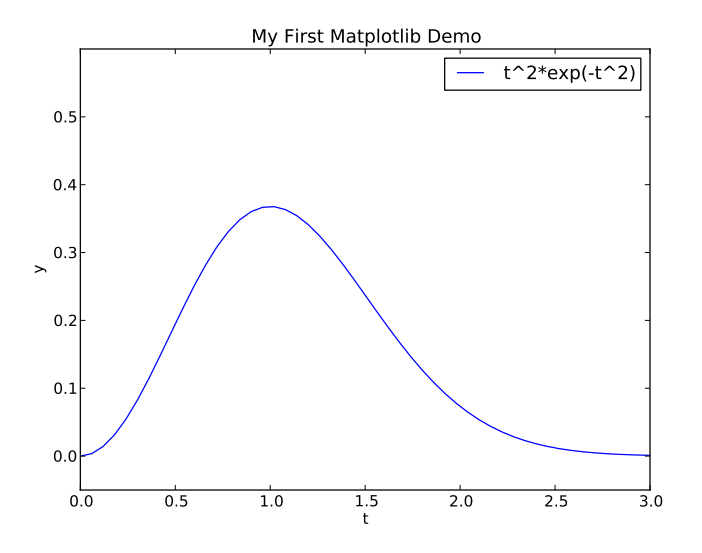

```
from matplotlib.pyplot import *
from numpy import *
def f(t):
     return t**2*exp(-t**2)
t = \text{linspace}(0, 3, 51) # t coordinates<br>y = f(t) # corresponding
                               # corresponding y values
plot(t, y, label="t^2*exp(-t^2)")
xlabel('t') # label on the x axis<br>
ylabel('y') # label on the y axix
ylabel('y') \qquad \qquad # \quad label \quad on \quad the \quad y \quad axis<br>legend() \qquad \qquad # \quad mark \quad the \quad curve# mark the curveaxis([0, 3, -0.05, 0.6]) # [tmin, tmax, ymin, ymax]
title('My First Matplotlib Demo')
show()
```
## Plotting several curves in one plot

## Plot  $t^2e^{-t^2}$  and  $t^4e^{-t^2}$  in the same plot:

```
from matplotlib.pyplot import *
from numpy import *
def f1(t):
    return t**2*exp(-t**2)
def f2(t):
    return t**2*f1(t)t = 1inspace(0, 3, 51)
y1 = f1(t)y2 = f2(t)plot(t, y1, 'r-', label = 't<sup>2*</sup>exp(-t<sup>2</sup>)')
plot(t, y2, 'bo', label = 't<sup>^4*exp(-t^2)')</sup>
xlabel(!t!)vlabel('v')legend()
title('Plotting two curves in the same plot')
savefig('tmp2.png')
show()
```
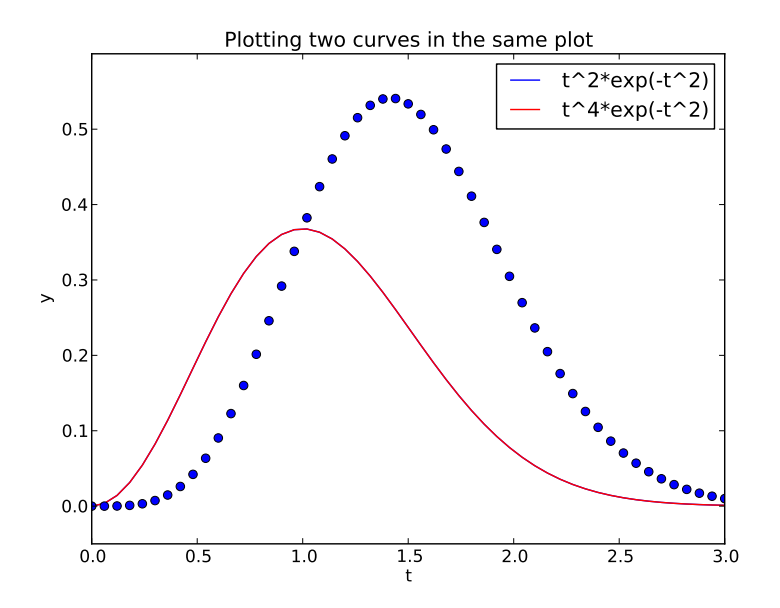

When plotting multiple curves in the same plot, the different lines (normally) look different. We can control the line type and color, if desired:

```
plot(t, y1, 'r-') # red (r) line (-)
```

```
plot(t, y2, 'bo') # blue(b) circles (o)
```

```
# or
plot(t, y1, 'r-', t, y2, 'bo')
```
Documentation of colors and line styles: see the book, [Ch. 5,](http://hplgit.github.no/primer.html/doc/pub/plot/plot-bootstrap.html) or

```
Unix> pydoc matplotlib.pyplot
```
# Quick plotting with minimal typing

#### A lazy pro would do this:

 $t = 1$ inspace $(0, 3, 51)$ plot(t, t\*\*2\*exp(-t\*\*2), t, t\*\*4\*exp(-t\*\*2))

# Let's try to plot a discontinuous function

The Heaviside function is frequently used in science and engineering:

$$
H(x) = \left\{ \begin{array}{ll} 0, & x < 0 \\ 1, & x \ge 0 \end{array} \right.
$$

```
Python implementation:
```

```
def H(x):if x < 0:
        return 0
    else:
        return 1
```
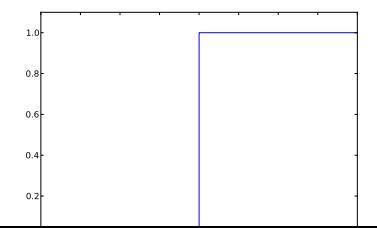

#### Standard approach:

```
x = linspace(-10, 10, 5) # few points (simple curve)
y = H(x)plot(x, y)
```
First problem: ValueError error in  $H(x)$  from if  $x < 0$ Let us debug in an interactive shell:

```
\gg \times = linspace(-10,10,5)
>> x
array([ -10., -5., 0., 5., 10.])>> b = x < 0>> h
array([ True, True, False, False, False], dtype=bool)
\gg bool(b) # evaluate b in a boolean context
...
ValueError: The truth value of an array with more than
one element is ambiguous. Use a.any() or a.all()
```
## if  $x < 0$  does not work if x is array

#### Remedy 1: use a loop over x values

```
def H\_loop(x):
    r = zeros(len(x)) # or r = x.copy()for i in range(len(x)):
         \mathbf{r}[i] = \mathbf{H}(\mathbf{x}[i])return r
n = 5x = 1inspace(-5, 5, n+1)
y = H\_loop(x)
```
Downside: much to write, slow code if n is large

## if  $x < 0$  does not work if x is array

#### Remedy 2: use vectorize

from numpy import vectorize

```
# Automatic vectorization of function H
Hv = vectorize(H)# Hv(x) works with array x
```
Downside: The resulting function is as slow as Remedy 1

```
return where(x < 0, 0.0, 1.0)
```
### Remedy 3: code the if test differently

 $def Hv(x)$ : return where $(x < 0, 0.0, 1.0)$ 

```
if condition:
       x = <expression1x = <expression2>
   return x
def f_vectorized(x):
   x1 = <expression1>
   r = np. where (condition, x1, x2)
```

```
return r
```
#### Remedy 3: code the if test differently

 $def Hv(x)$ : return where $(x < 0, 0.0, 1.0)$ 

#### More generally:

```
def f(x):if condition:
        x = <expression1>else:
        x = <expression2>return x
def f_{\text{vectorized}}(x):
    x1 = <expression1x2 = <expression2>
    r = np. where(condition, x1, x2)
    return r
```
## Back to plotting the Heaviside function

With a vectorized  $Hv(x)$  function we can plot in the standard way

```
x = 1inspace(-10, 10, 5) # linspace(-10, 10, 50)
y = Hv(x)plot(x, y, axis=[x[0], x[-1], -0.1, 1.1])
```
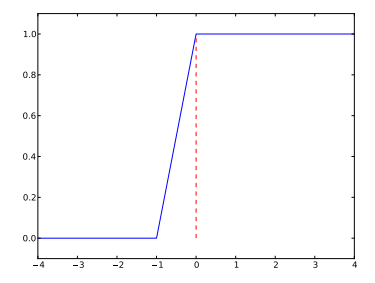

- Newbie: use a lot of x points; the curve gets steeper
- Pro: plot just two horizontal line segments one from  $x = -10$  to  $x = 0$ ,  $y = 0$ ; and one from  $x = 0$  to  $x = 10, y = 1$

```
plot([-10, 0, 0, 10], [0, 0, 1, 1],
     axis=[x[0], x[-1], -0.1, 1.1])
```
Draws straight lines between  $(-10, 0)$ ,  $(0, 0)$ ,  $(0, 1)$ ,  $(10, 1)$ 

# The final plot of the discontinuous Heaviside function

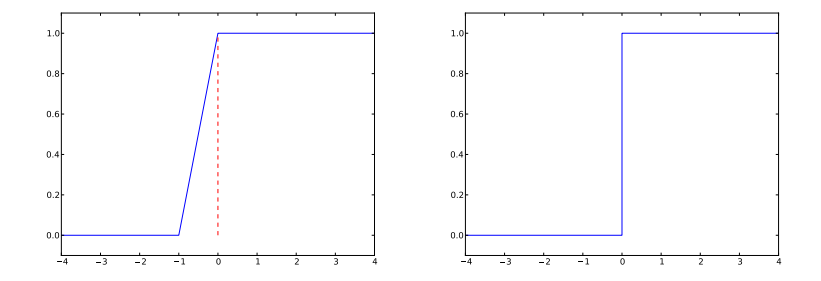

#### Question

Some will argue and say that at high school they would draw  $H(x)$ as two horizontal lines without the vertical line at  $x = 0$ , illustrating the jump. How can we plot such a curve?

#### Task: plot function given on the command line

Terminal> python plotf.py expression xmin xmax Terminal> python plotf.py "exp(-0.2\*x)\*sin(2\*pi\*x)" 0 4\*pi

## Should plot  $e^{-0.2x}\sin(2\pi x)$ ,  $x\in[0,4\pi].$  <code>plotf.py</code> should work for "any" mathematical expression.

### Complete program:

```
from numpy import *
from matplotlib.pyplot import *
formula = sys.argv[1]xmin = eval(sys.argv[2])xmax = eval(sys.argv[3])x = 1inspace(xmin, xmax, 101)
y = eval(formula)plot(x, y, title=formula)
show()
```